## Guard VMS + Alarm settings

- 1. VMS Server Cargisplayer Setup.
- 1.1 Select **Settings** / **Video-upload config**

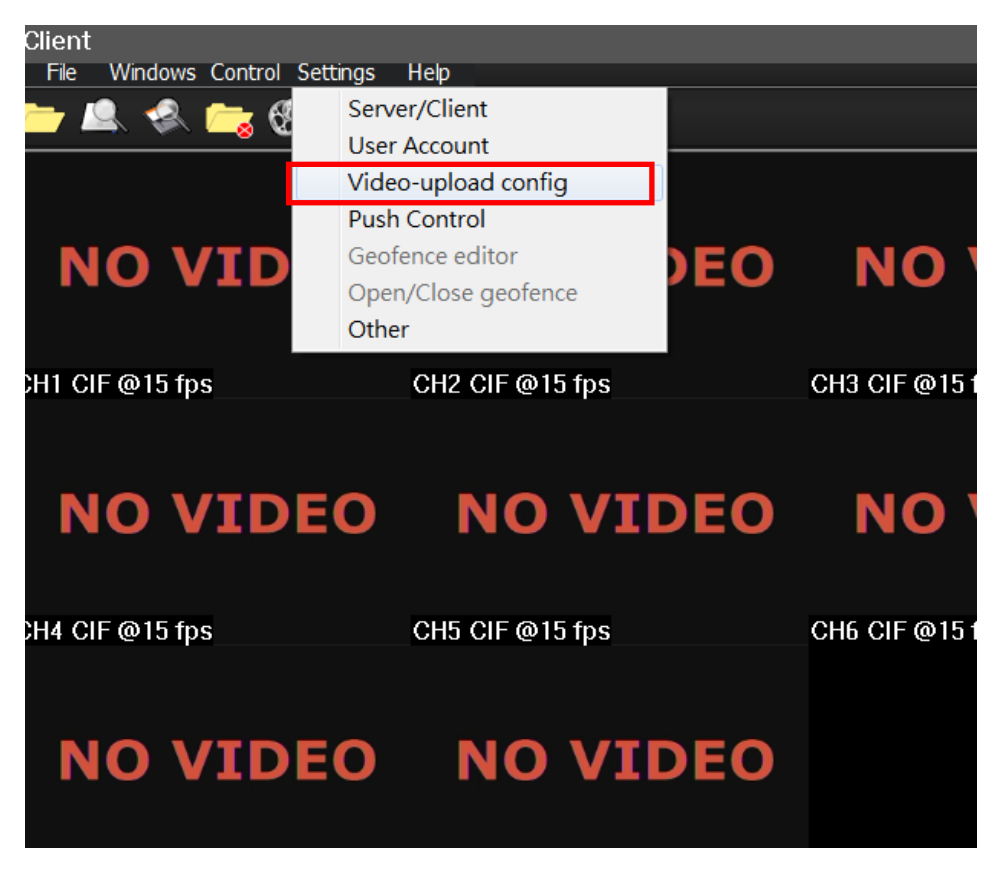

1.2 Click you want receives alarm type.

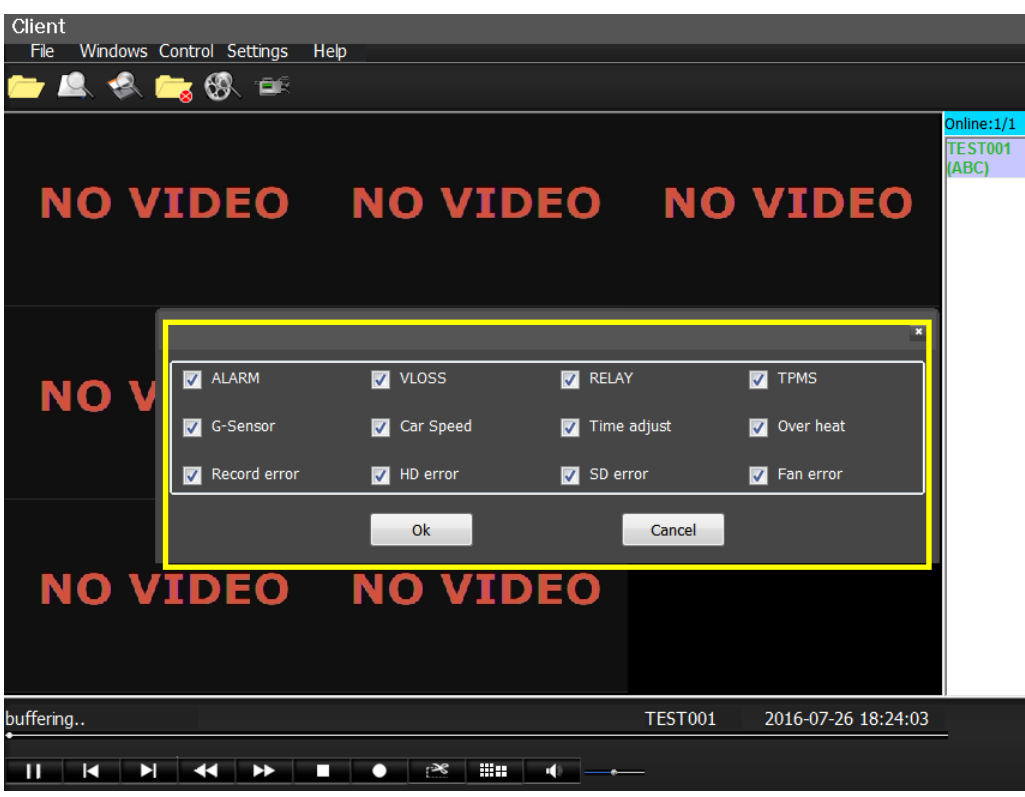

1.3 Access selected Car ID and Click **Net Realtime Play** on online list.

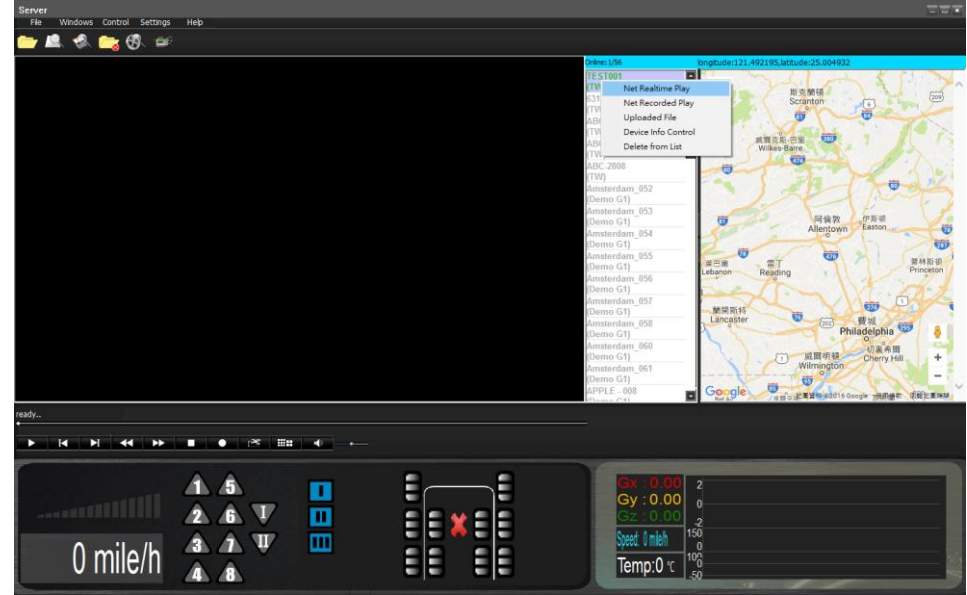

1.4 Alarm had been triggered: Alarm Icon had become Red.

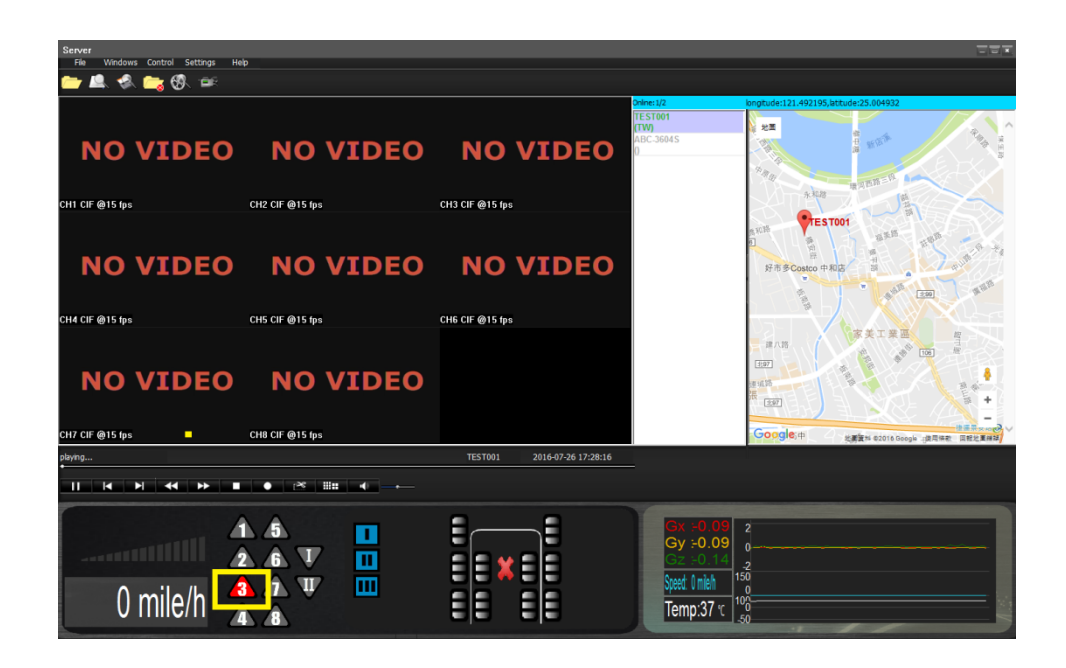

- 2. GuardVMS + Setup.
- 2.1 \* Access VMS server.

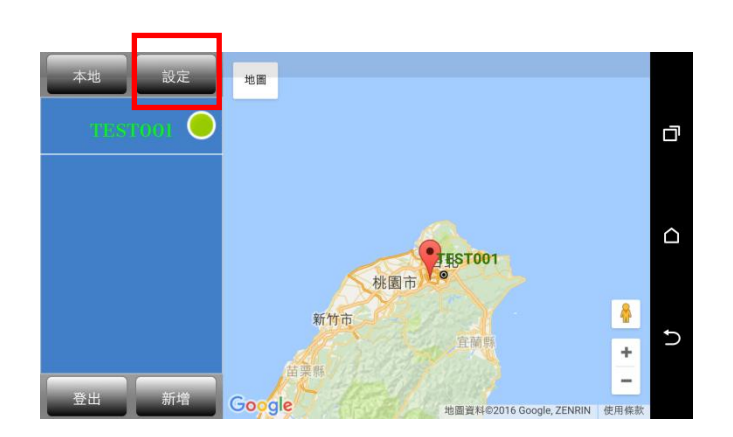

2.2 Select Settings/ Alarm.

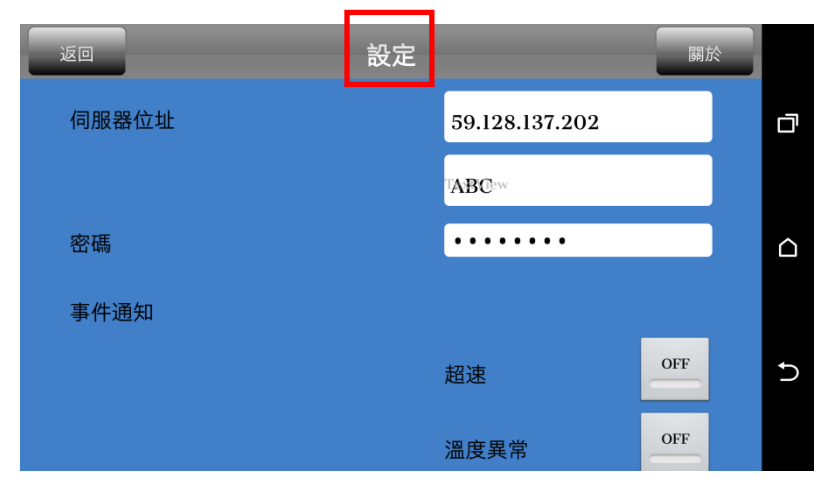

## 2.3 Enable **Alarm** Item

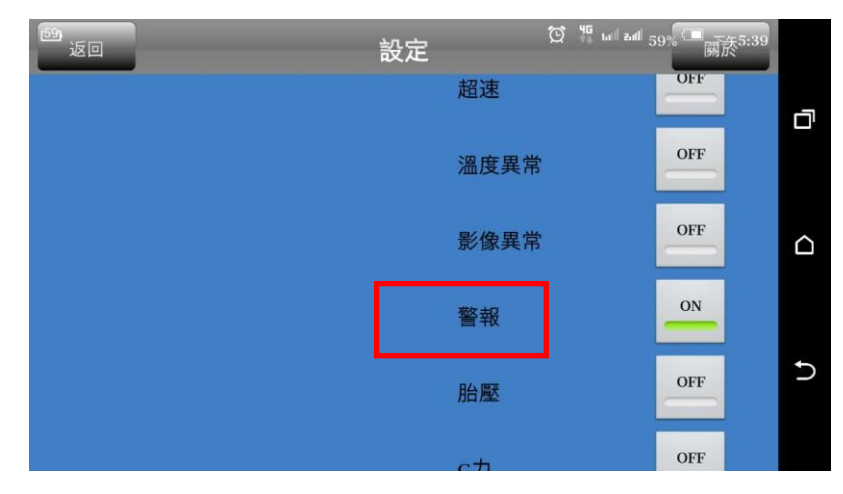

## 2.4. Alarm had been triggered:

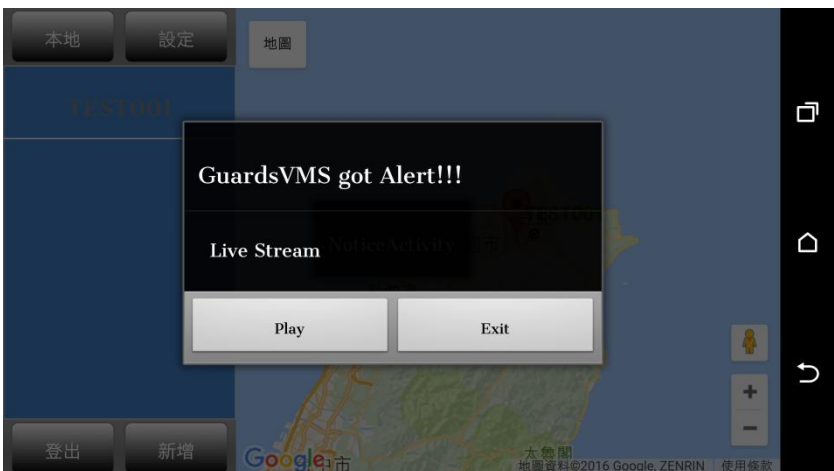